## **Находим ваше расписание занятий:**

**1. Заходим на сайт [www.kgasu.ru](http://www.kgasu.ru/) и нажимаем студенту**

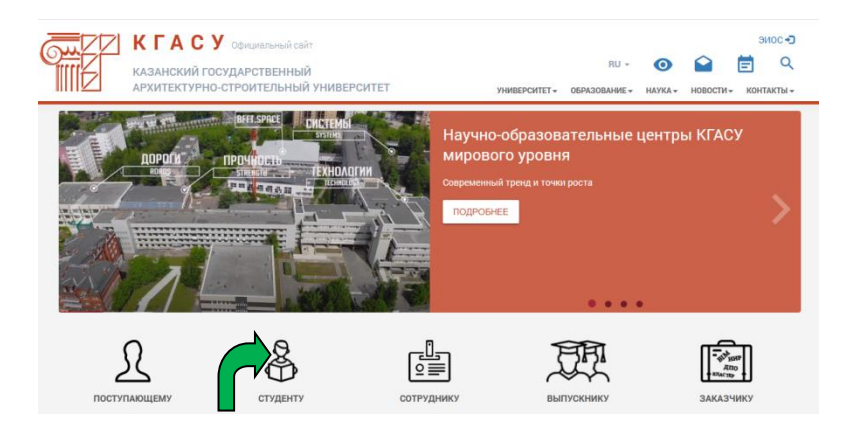

## **2. Нажимаем на расписание занятий**

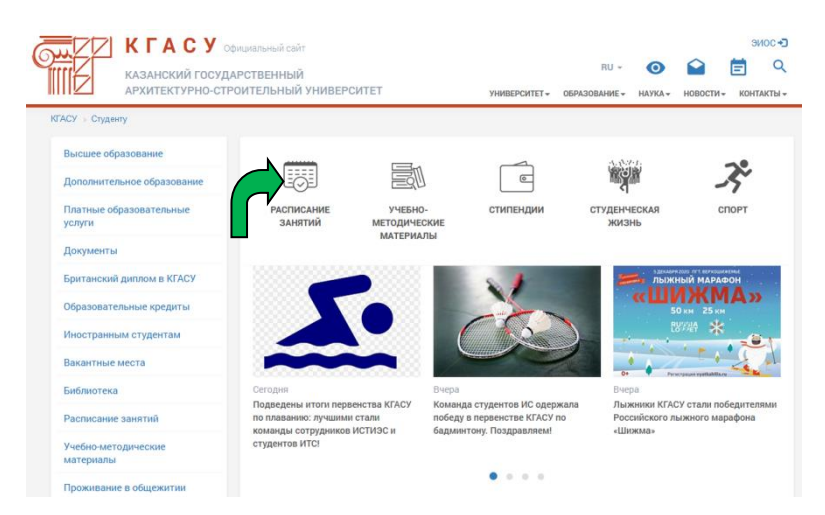

**3. Вбиваем свою учебную группу, нажимаем искать и появляется ваше расписание внизу**

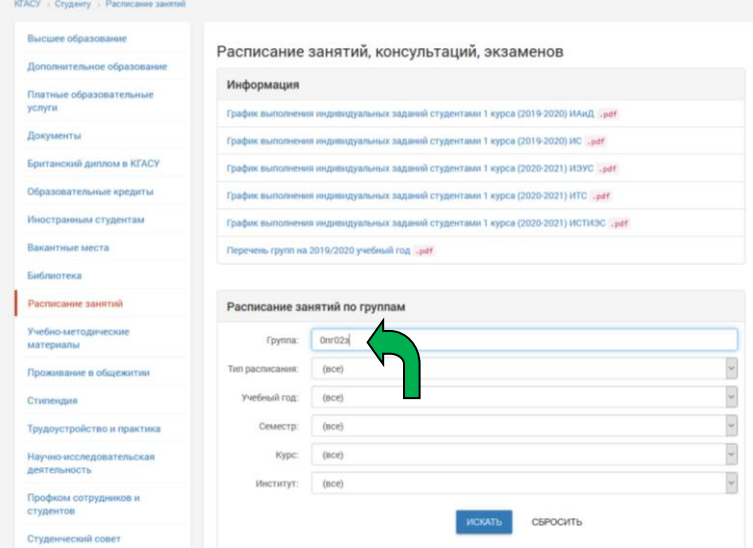